УДК 621.835

Г. І. Сокол, О. А. Сахно, В. В. Білоус

*Дніпровский національний університет імени Олеся Гончара*

## **МОДЕЛЮВАННЯ РУХУ ТА ВИЗНАЧЕННЯ КІНЕМАТИЧНИХ ХАРАКТЕРИСТИК КУЛАЧКОВОГО МЕХАНІЗМУ З ВИСТОЯМИ У ПРОГРАМНОМУ СЕРЕДОВИЩІ «APM INTEGRATOR»**

**Розглянуто моделювання руху та визначення кінематичних характеристик кулачкового механізму з використанням програмного пакета «APM INTEGRATOR». Це дозволило моделювати в анімації рухи ланок механізму та дослідити кінематичні характеристики механізму.**

*Ключові слова: кулачковий механізм, вистої, програмний пакет «APM INTEGRATOR», анімація руху ланок механізму.*

**Рассмотрено моделирование движения и определение кинематических характеристик кулачкового механизма с использованием программного пакета «APM INTEGRATOR». Это позволило смоделировать в анимации движения звеньев механизма и наглядно представить его кинематические характеристики.**

*Ключевые слова: кулачковый механизм, выстои, программный пакет «APM INTEGRATOR», анимация движения звеньев механизма.*

**The simulation of motion and determination of kinematic characteristics of the cam mechanism using the software package «APM INTEGRATOR» are considered. This allowed simulating the motion of the link mechanism in the animation.**

*Keywords: cam mechanism, stands, program package «APM INTEGRATOR», animation of movement of parts of the mechanism.*

#### **Вступ**

#### **1. Аналітичний огляд**

Конструювання механізмів, що входять в склад машин – це творчий процес пошуку раціональних варіантів структури механізмів, їх взаємозв'язку, розмірів вузлів і їх ланок, призначених для виконання заданих функцій або роботи відповідно вимогам технічного завдання [4]. На теперешній час існує багато різних прикладних програм для виконання інженерних розрахунків. В англомовній літературі вони мають загальну назву CAE. CAE (англ. Computeraided engineering). Це загальна назва для программ, призначених для вирішення різних інженерних задач: розрахунків, аналіза і симуляции фізичних процесів. Розрахункова частина пакетів найчастіше заснована на численних методах рішення диференціальних рівнянь [3]. Сучасні системи автоматизації інженерних розрахунків CAE застосовуються спільно з CAD-системами (англ. Computer-aided desing) (часто інтегруються в них, в цьому випадку виходять гібридні CAD / CAE - системи). CAE системи – це різноманітні

\_\_\_\_\_\_\_\_\_\_\_\_\_\_\_\_\_\_\_\_\_\_\_\_\_\_ © Сокол Г.И., Сахно О.А., Білоус В. В., 2019

програмні продукти, що дозволяють за допомогою розрахункових методів (метод кінцевих елементів, метод кінцевих різниць, метод кінцевих об'ємів) оцінити, як поводиться комп'ютерна модель виробу в реальних умовах експлуатації. Допомагають переконатися в працездатності виробу, без залучення великих витрат часу і засобів. У російській мові є термін САПР (рос. Система автоматизованного проектирования), який має на увазі CAD/CAE/PDM (англ. Product data management) [1, 2].

Вибір раціонального варіанту механізму відноситься до широкого класу задач оптимального проектування за допомогою сучасних засобів обробки інформації і методів математичного моделювання. Це вибір по заданій математичній моделі пристрою, який проектують, його параметрів для забезпечення екстремальних значень технічно-економічних характеристик. Тут здійснюється умова задоволення інших характеристик сукупності технічних вимог. В дійсній статті розглядається вибір раціонального варіанту кулачкового механізму [10].

Робочий процес багатьох машин викликає необхідність мати в їх складі механізми, рух вихідних ланок яких має бути виконано строго по заданому закону і погоджено з рухом інших механізмів. Найбільш простими, надійними і компактними для виконання такого завдання є кулачкові механізми Кулачкові механізми призначені для перетворення обертального або поступального руху кулачка в зворотно-обертальний або зворотно-поступальний рух штовхача [1, 2, 5, 9]. При цьому в механізмі з двома рухомими ланками можна реалізувати перетворення руху по складному закону. Важливою перевагою кулачкових механізмів є можливість забезпечення точних вистоїв вихідної ланки. Ця перевага визначила їх широке застосування в найпростіших пристроях циклової автоматики і в механічних лічильно-обчислювальних пристроях (арифмометри, календарні механізми) [7].

За допомогою кулачкових механізмів можна легко отримувати переривчасті рухи веденого ланки, тобто його рух із зупинками, і практично будь-який закон руху веденої ланки, який визначається в основному профілем шайби кулачка.

Кулачкові механізми можна розділити на дві групи. Механізми першої забезпечують переміщення штовхача по заданому закону руху. Механізми другої групи забезпечують тільки задане максимальне переміщення вихідної ланки - хід штовхача. При цьому закон, за яким здійснюється це переміщення, вибирається з набору типових законів руху в залежності від умов експлуатації та технології виготовлення. Відтворення руху вихідної ланки-штовхача вони здійснюють теоретично точно. Проектування кулачкового механізму розділяється на ряд етапів: призначення закону руху штовхача, вибір структурної схеми, визначення основних і габаритних розмірів, розрахунок координат профілю кулачка. Відтворення руху вихідної ланки - штовхача вони здійснюють теоретично точно. Їх вхідна ланка називається кулачком. Закон руху штовхача, що задається функцією передачі, визначається профілем кулачка і є основною характеристикою кулачкового механізму, від якої

залежать його функціональні властивості, а також динамічні і вібраційні якості [8, 10].

Проектування кулачкового механізму розділяється на ряд етапів: призначення закону руху штовхача, вибір структурної схеми, визначення основних і габаритних розмірів, розрахунок координат профілю шайби кулачка.

## **2.Постановка проблеми**

Актуальність вибраної теми полягає в тому, що моделювання і проектування кулачкових механізмів – задача, яка доволі часто розглядається в курсі «Теорія механізмів і машин». Тим не менш, актуальність її нових рішень з використанням персональних комп'ютерів (ПК) не викликає сумнівів. Вирішення даної задачі таким чином має істотні переваги. Це: точний розрахунок, можливість вибору різноманітних варіацій штовхача та кулачка в залежності від вибраної задачі, моментальне корегування потрібних параметрів кулачка чи штовхача, також виведення графіків та креслень на монітор та принтер. Завдяки використанню ПК ми зможемо спростити процес розрахунків.

В зв'язку з цим нам поставлена мета – підібрати конструктивні параметри кулачкового механізму та провести розрахунки його кінематичних характеристик у русі за допомогою програми «APM Integrator».

Ця програма має простий інтерфейс, використання програми значно спростить роботу конструктора чи навчання студентів.

## **3. Загальна частина. Проектування кулачкового механізму**

Проектування кулачкового механізму розділяється на ряд етапів: призначення закону руху штовхача, вибір структурної схеми, визначення основних і габаритних розмірів, розрахунок координат профілю шайби кулачка [6, 8]. Для цього в даній роботі буде використана програма APM Integrator. На рис. 1 наведено головний інтерфейс програми «APM Cam».

Перш за все нам потрібно вибрати тип кулачка. Для цього є спеціальна кнопка. Її вигляд наведений на рис. 2. Натиснувши її ми побачимо вікно з пунктами вибору кулачка.

Є можливість вибору типу механізму штовхача: поступальний чи коромисло. В залежності від поставленої задачі ми маємо можливість варіацій штовхачів. Також до них ми можемо вибрати кулачок з роликом чи без нього. Це дає на широкий ареал вибору розрахунку кулачка для найрізноманітніших механізмів. В нашому випадку це поступальний з роликом. На рис. 3 наведене меню вибору кулачка та зовнішній вигляд обраного кулачка.

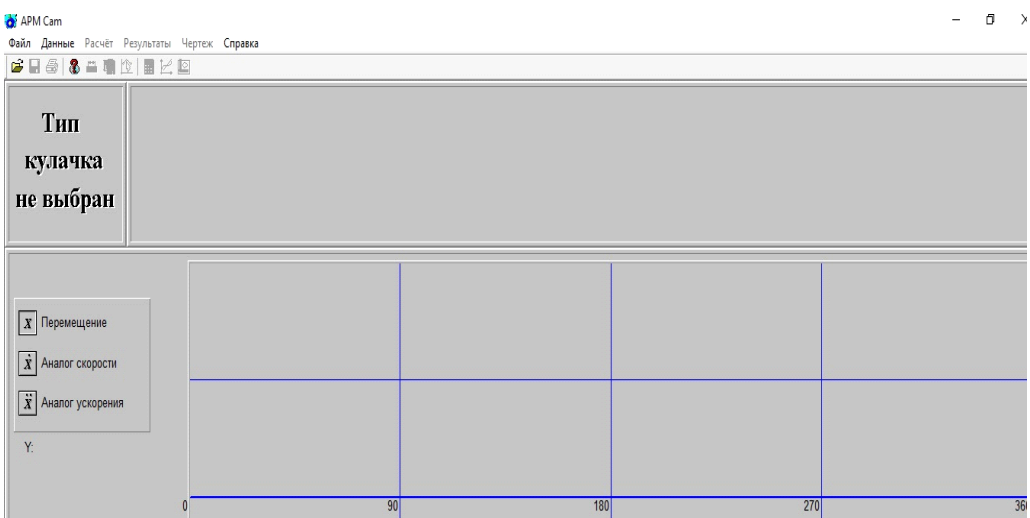

**Рис. 1. Головний інтерфейс програми**

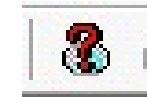

**Рис.2. Кнопка вибору типу кулачка**

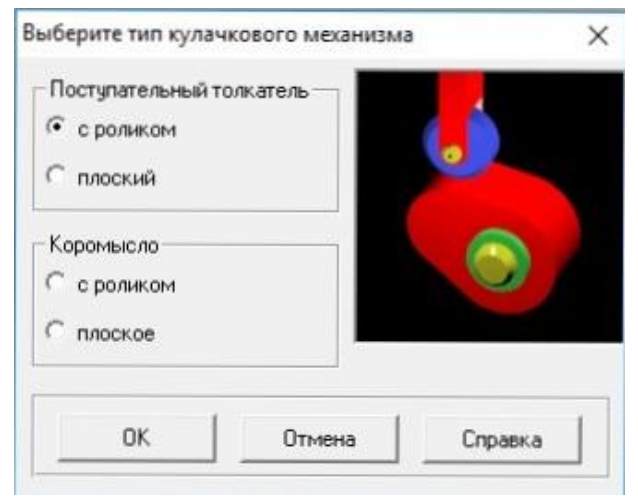

**Рис. 3 Меню вибору типу кулачка Рис. 4. Кнопка «Геометричні** 

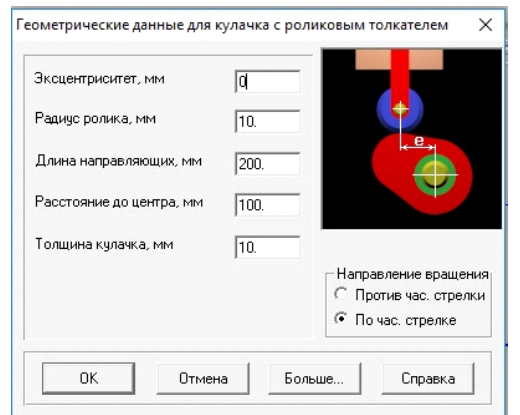

**Рис. 5. Меню вводу геометричних даних Рис. 6. Кнопка «Фізичні дані»**

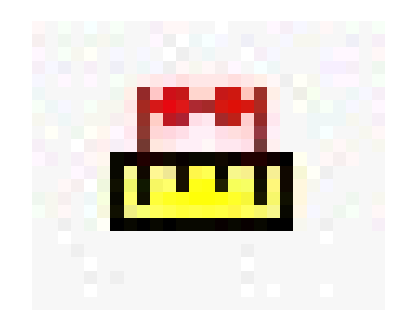

**дані»**

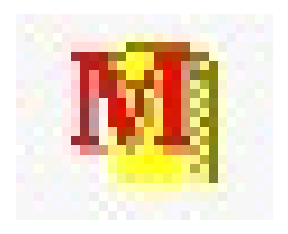

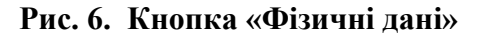

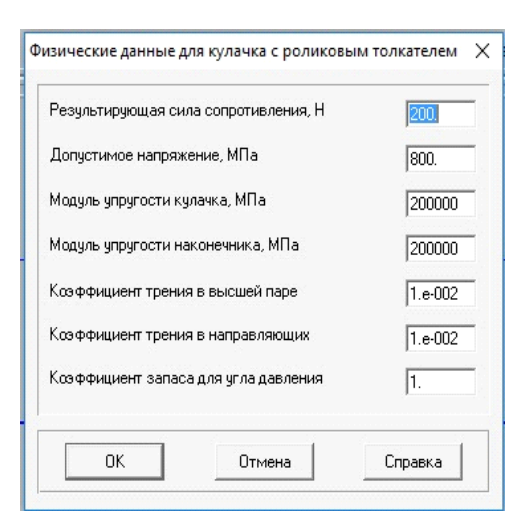

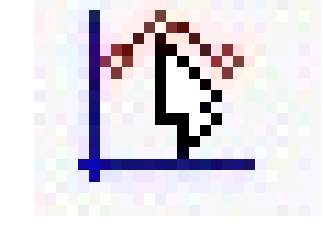

**Рис. 7. Меню вводу фізичних даних кулачка з роликовим штовхачем**

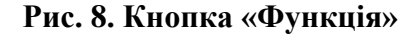

Після вибору кулачка з'являється можливість задати геометричні дані. На рис. 6 наведений зовнішній вигляд кнопки «Геометричні дані».

Після цього з'являється вікно, в якому вписуються наші дані і напрям обертання кулачка. На рис. 5 наведене меню вводу геометричних даних.

Далі вводяться фізичні дані, за них відповідає кнопка «Фізичні дані». Вона представлена на рис. 6.

На рис. 7 наведене меню вводу фізичних даних кулачка з роликовим штовхачем.

В цьому меню можливо корегувати заведені раніше дані. Наступна задача - це задання функції руху кулачка. Для цього нам потрібно натиснути клавішу «Функція». Її вигляд представлений на рис. 8.

На рис. 9 представлено меню введення (редагування) функцій.

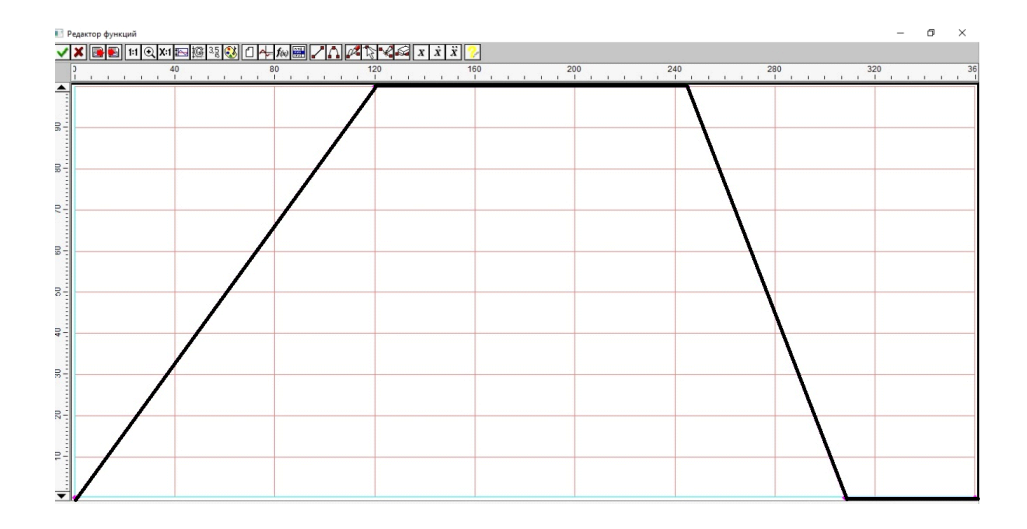

**Рис. 9. Меню введення (редагування) функцій з побудованим графіком функції руху чи переміщення**

Тут можна задати потрібну функцію двома способами: покоординатно, або вказавши деяку функцію, або їх сукупність на певному інтервалі. Першим способом введено наступні дані: (0;0), (100;120), (100;245), (0;308), (0;360) (рис.9).

Після цієї операції отримано графіки аналогу швидкості та аналогу прискорення, проведено візуалізацію профілю кулачка та таблиці координат. Ця операція проводиться кнопкою «Розрахунок» (рис. 10).

За допомогою даної програми можна побачити графік переміщення кулачка, аналог швидкості, аналог прискорення, кути тиску, візуальне зображення профілю кулачка. Графік переміщення штовхача вже наведений на рис. 9.

Аналог швидкості – це величина пропорційна швидкості, але залежить не від часу, а від кута повороту (узагальнювальної координати) вхідної ланки механізму. Тобто, це перша похідна від переміщення за кутом повороту вхідної ланки (див. рис. 11).

На рис. 12 представлений розрахунковий профіль кулачкової шайби, а на рис. 13 зображений графік зміни кута тиску для обраного кулачкового механізму. Для уникнення перевантаження кут не повинен бути більше 35 градусів [9]. З рисунку можна побачити, що обраний кулачковий механізм буде працювати справно, оскільки норми не перевищуються.

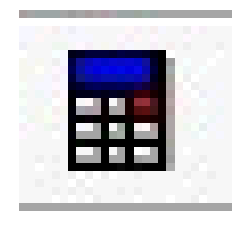

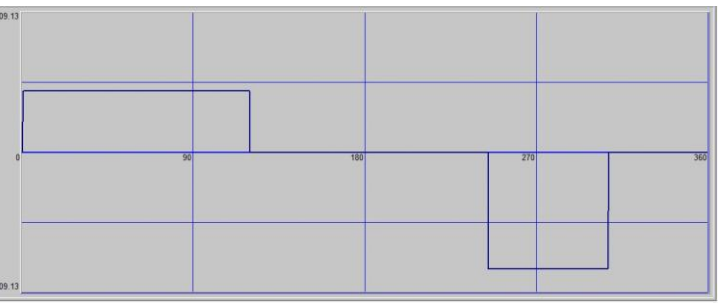

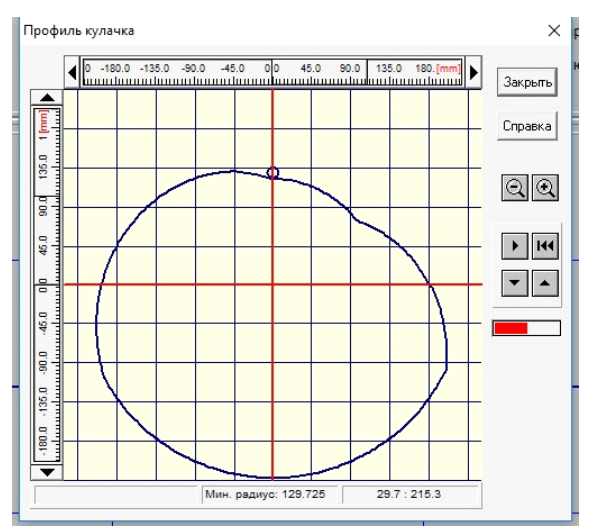

**Рис. 12. Графічне зображення профілю кулачкової шайби**

**Рис. 10. Кнопка «Розрахунок» Рис. 11. Графік аналогу швидкості**

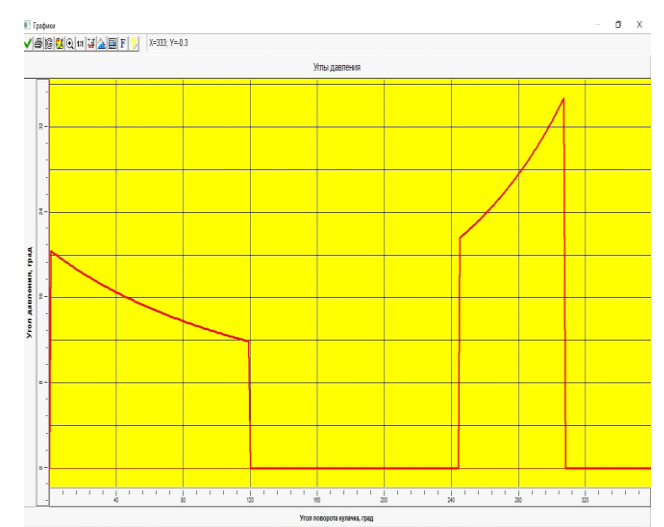

**Рис. 13. Графік зміни кута тиску на кулачок**

#### **Висновки.**

Використання пакету програм «APM Integrator» дозволило ефективно вирішити клас задач з моделювання рухів кулачкового механізму. Алгоритм рішення розбивається на прості обчислювальні процедури. Контроль за правильністю розрахунку можливо виконати на кожному етапі вирішення. Розглянуте програмне забезпечення дозволяє провести моделювання руху штовхача. Результати моделювання допускають анімацію і імпорт даних.

# **Бібліографічні посилання**

1. Gomberg B. N., Kondakov S. V., Nosenko L. S., Pavlovskaya O. O. Simulation Modelling of a High Speed Tracked Vehicle with Electric Speed Transmission // Bulletin of South Ural State. – 2012. Т.–37 (296), – p. 73–81.

2. Nemnyugin S. A. Fortran in tasks and examples, BKHV – St. Petersburg, 2016. – 496 p.

3. [Stéphane, Guérard,](http://oss.sagepub.com/search?author1=St%C3%A9phane+Gu%C3%A9rard&sortspec=date&submit=Submit) [Christoph, Bode](http://oss.sagepub.com/search?author1=Christoph+Bode&sortspec=date&submit=Submit) and [Robin, Gustafsson.](http://oss.sagepub.com/search?author1=Robin+Gustafsson&sortspec=date&submit=Submit) Turning Point Mechanisms in a Dualistic Process Model of Institutional Emergence: The Case of the Diesel Particulate Filter in Germany, SAGE Journal, Organization Studies, First published on April 25 – 2013. –Мay, 34, – р. 781-822.

4. Артоболевский И. И. Теория механизмов и машин. – М. : Наука, 1988. – 640 c.

5. Кіницький Я.Т. Теорія механізмів і машин. Підручник. – К: Наукова думка,  $2002 - 660$  c.

6. Кожевников С. Н. Механизмы. Справочное пособие. – М.: Машиностроение, 1976. – 784 c.

7. Литвин Ф. Л. Проектирование кулачковых механизмов и деталей приборов. – Ленинград: Машиностроение, 1973. – 696 c.

8. Попов С. А. Проектирование кулачковых механизмов с использованием с использованием ЭЦВМ. – М.: МВТУ, 1982. – 47 c.

9. Теория механизмов и машин: Учебник для втузов. Под ред. Фролова К. В. – М. : Высщая школа, 1987. – 496 c.

10. Студопедія-лекційний матеріал для студентів [Електронний ресурс]. URL: http://studopedia.su/2\_42803\_zagalni-vidomosti-vidi-kulachkovih-mehanizmiv.html (дата звернення 10.10.2018).

*Надійшла до редколегії 15.10.19*